# **LokSound 5 DCC**

# **Instruction manual GHB «DD-1»**

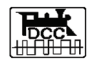

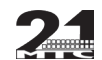

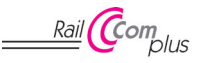

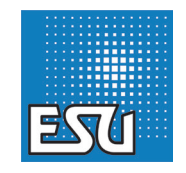

# LOK III SOUND

### **Contents**

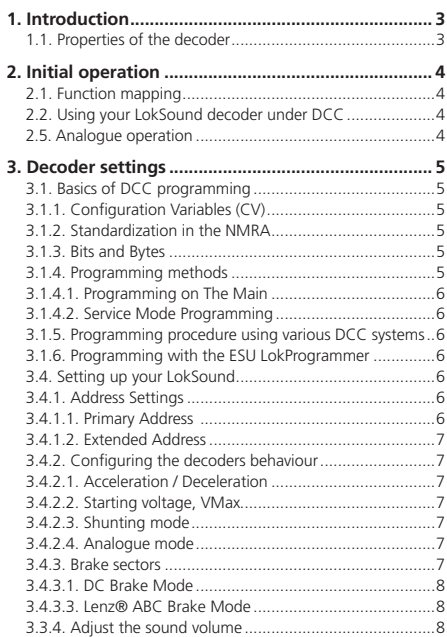

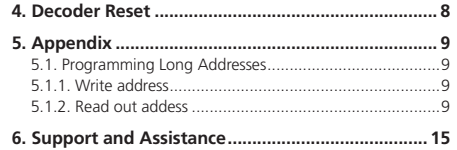

Copyright 1998 - 2020 by ESU electronic solutions ulm GmbH & Co KG. Electri-<br>cal characteristics and dimensions are subject to change without prior notice.<br>All rights reserved. ESU might not be held responsible for any dam All rights reserved. ESU might not be held responsible for any damage or consequential loss or damage chaused by inappropriate use of the product, abnormal<br>operating conditions, unauthorized modifications to the products e

injury due to sharp points and edges.

Märklin® and mfx® is a registered trademark of the company Gebr. Märklin® and Cie. GmbH, Göppingen, Germany. RailCom is a registered trademark of the company Lenz Elektronik GmbH, Giessen, Germany.

All the other trade marks are owned by their respective right holders.

ESU electronic solutions ulm GmbH & Co. KG continues to develop the products according to the company´s politics. Therefore, ESU reserves the right to carry out changes and improvements on the products listed in this manual at any time and without any advanced note.

Duplications and reproductions of this documentation are strictly forbidden and need to be allowed by ESU in writing.

## **Introduction**

#### 1. Introduction

The LokSound 5 DCC decoder by ESU is a versatile digital decoder integrating a full-featured, 10 channel sound system, various lighting outputs and a 1.5A motor controller. This key component of your newly acquired "DD-1" is responsible for all functions, such as motor control, control of all lighting functions and all sound and special sound functions.

The decoder supports DCC with RailComPlus. It can also be used on analogue DC systems.

The "DD-1" is preset at the factory for immediate operation. Nevertheless, we kindly ask you to first read these instructions before you set this locomotive onto a powered track.

#### **1.1. Properties of the decoder**

The "DD-1" can be operated straight out of the box. The appropriate operating mode is selected automatically. You do not have to change any parameters.

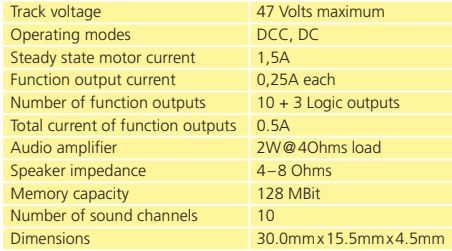

#### **Important warnings:**

- This LokSound decoder is designed for use in GHB "DD-1"only.
- Do not expose to wet and humid conditions.
- Do not remove the heat shrink sleeve on the decoder.
- Always disconnect the circuit when installing the decoder. Please install the body shell before applying voltage.
- To avoid risk of short circuit, ensure that opens ends of wires do not come into contact with any metal parts of the Locomotive!
- Make sure that no wires are squeezed or cut by the model's transmission parts when reassembling the locomotive.
- Handle the speaker with extreme care: Do not touch the membrane or apply pressure!
- 2. Initial operation

# Initial operation

#### **2.1. Function mapping**

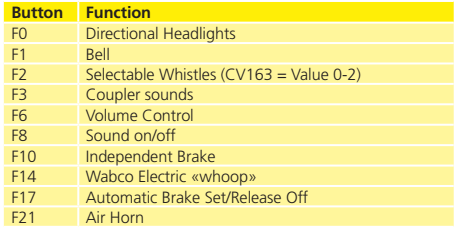

#### **2.2. Using your LokSound decoder under DCC**

#### **The default address for DCC operation is "03".**

The default address assigned to the LokSound decoder is 3. Simply set your controller to this locomotive number and place it on the mainline. If everything is set up properly, the "DD-1" should react as shown on the table 2.1. If you use a DCC system which supports RailComPlus®, it will most likely ask you to change the locomotive address. All function button icons will be displayed correctly after the assignment of the new address.

#### **2.5. Analogue operation**

"DD-1" can be used conventionally (=analogue) on DC or AC layouts. However, the number of the available functions is highly restriced:

- Driving functions forward backward backward
- Light changes
- Motor sounds (automatically)

For analogue operation you can use any DC power supplies. Please note that a trouble-free operation with electronic driving control devices (PMW operation) is not guaranteed due to the huge variety of systems available on the market.

3. Decoder settings

The table starting on page 10 covers setting of the most impor-

tant parameters of the LokSound decoder. A full list of CVs can be found in the respective manual available for download on our website www.esu.eu

#### **3.1. Basics of DCC programming**

The hardware determines some features such as the number of function outputs as well as the maximum permitted current of the motor output. Therefore they are not programmable. Nevertheless, there are plenty of possibilities to influence the behaviour of the LokSound decoder by adjusting the software-governed properties. Within the decoder there is at least one memory space reserved for each adjustable parameter in which numbers or letters can be stored.

You could visualise the storage spaces as index cards in a large file box. In order to make sure you find the right card again, they all have numbers and / or names outlining the properties of this particular card such as "locomotive address" or "maximum speed". Just imagine you can write information onto these cards. Adjusting the settings means nothing else but erasing one entry and replacing it with another. Moreover, you are able to do that at any time. However, you cannot write onto every card: some bits of information such as the manufacturer's code are firmly encoded. Thus, you can determine the content of the storage spaces in the decoder even during operation and, of course, the decoder will follow the instructions. Via the procedure known as "Programming", you can enter the desired data into the storage spaces.

#### **3.1.1. Configuration Variables (CV)**

The LokSound decoders follow the CV concept developed in the US. CV stands for "Configuration Variable" and indicates that the storage cells described above are not only variable but they also determine the behaviour of the decoder.

#### **3.1.2. Standardization in the NMRA**

The NMRA (National Model Railroad Association) has defined

which CVs determine certain parameters of a decoder. The DCC standard allocates fixed numbers for certain CVs (adherence is obligatory). This greatly simplifies things for the user since decoders of most manufacturers comply with this standard and therefore dealing with CVs requires the same process with the same CV-numbers regardless of the manufacturer.

The DCC concept permits you to enter numbers ranging from 0 to 255 into CVs. Each CV carries only one number.

While the position number is predetermined, the range of values may vary. Not all CVs must accept values ranging from 0 to 255. The permitted values for LokSound decoders are listed in the table starting on page 10, showing the most important available CVs.

#### **3.1.3. Bits and Bytes**

Most CVs contain numbers: CV 1 for instance contains the locomotive address. This can be any number between 1 and 127. While most CVs expect numbers to be entered, some others are rather like a "collection point" of various "switches", that administer different functions in one CV (mainly "on" or "off): CVs 29 and 49 are good examples: you must calculate the value for these CVs yourself. The value depends on which settings you want to program:

Have a look at the explanations for CV 29 in the table on page 11: firstly, decide which options should be active. The column "Value" has two numbers for each option. If the option is switched off, the value is 0. Otherwise, it is a number between 1 and 128. Add all the values for the respective options to arrive at the correct value for this CV.

#### **3.1.4. Programming methods**

LokSound decoders support all NMRA programming modes as there are the programming track modes (Direct Mode, Register Mode, Paged Mode) and the mode for the main ("POM", "Programming on the Main").

#### **3.1.4.1. Programming on The Main**

# Decoder settings

Programming on the Main (also called "Operations Mode programming") enables you to program your decoders comfortably without having to remove the locomotive from the layout. In this case, the command station talks directly to the decoder by using its locomotive address, for instance:

"Locomotive number 50, write the value 7 into CV 3!". Thus knowing the locomotive address is a precondition. Unfortunately, you cannot read CV values using this mode.

#### **3.1.4.2. Service Mode Programming**

This programming mode usually requires the locomotive to be placed on a special programming track output of the command station. CV's can only be read on the service track unless your DCC command stations supports RailCom®. You can also reprogram the locomotive address without knowing the old address since the command station simply transmits the command "Write value 7 in  $CV3!$ "

Each decoder receiving this command will execute it.

In order to be able to read back the CV values from your decoder, the motor terminals must be properly connected to the motor. The motor is used to produce the "feedback" current pulse detected by the command station.

#### **3.1.5. Programming procedure using various DCC systems**

As each DCC system is different, the procedure for changing a CV will vary depending upon the system. We are very sorry that we are unable to provide detailed instructions to cover every system on the market. We need to assume that you are familiar with your system. Please consult your DCC system manual for detailed specification. We tested the LokSound with almost every DCC system available on the market (as of end of 2010), so there should not be any general problem.

#### **3.1.6. Programming with the ESU LokProgrammer**

The LokProgrammer 53451 / 53452 offers the easiest and most comfortable way of setting the CVs of the LokSound decoders simply by a few mouse clicks.

You can access all properties of ESU decoders with the LokProgrammer. You even can erase the sound and download a new soundpackage. Please see our website for more details.

#### **3.4. Setting up your LokSound**

#### **3.4.1. Address Settings**

Each LokSound decoder requires a definite address to be addressable for the central unit. Depending on the type of decoder and the digital system, there are several possibilities how to allocate addresses. The LokSound may be setup to listen to either the primary address (also called "short" address), which provides a range of 1 to 127 or the extended ("long") address, which has a range of up to 9999. Based on your preferences and your command station's capabilities, you may select either the primary address or the extended address for usage. Be aware that some DCC systems do not support the full range of available addresses.

Bit 5 in CV 29 switches between short and long address. The decoder can only respond to one address at a time. If CV 29, Bit 5 is cleared, the decoder listens to the primary address stored in CV 1. If CV 29, Bit 5 is set, the decoder listens to the extended address stored in CV 17 AND CV 18.

#### **3.4.1.1. Primary Address**

Normally you would control LokSound decoders with the short address that is stored in CV 1. In DCC mode, the permitted values range from 1 to 127. In order to enable the decoder to "listen" to the short address you must delete bit 5 in CV 29.

Some digital systems (e.g.: ROCO® Lokmaus2, Lenz® digital plus, Lenz compact) only support the values 1 – 99 as short addresses.

#### **3.4.1.2. Extended Address**

# Decoder settings

You can also operate LokSound decoders with extended addresses (4-digit addresses). The supported values range from 128 – 10239. The extended address is stored in CVs 17 and 18. You must activate the usage of the extended address by setting bit 5 in CV 29.

If you want to use your LokSound with the extended address it is practical to program this address directly with your digital system: most modern digital systems have a menu for programming long addresses. The command station not only programs CV 29 correctly but also assures the correct storage of the values for the long address in CV 17 and 18.

Both the primary and the extended address may be changed at any time using service mode (on the programming track).

Some DCC systems (such as ESU ECoS, ESU Navigator) will allow the decoder address to be modified using Programming On The Main. LokSound will accept the programming commands, but the following restrictions apply:

- •If the decoders primary address is enabled, the decoder will accept a new primary address and follow this immediately.
- •If the decoders primary address is enabled, the decoder will accept a new secondary address (write of CV 17, 18).
- •If the decoders extended address is enabled, the decoder will only accept a new primary address. You can not change an extended address to another number using Programming On The Main.

#### **3.4.2. Configuring the decoders behaviour**

#### **3.4.2.1. Acceleration / Deceleration**

Acceleration and brake time can be set independently of each other. Therefore, you could for instance program a short acceleration and a much longer brake time. The time for accelerating from 0 to maximum speed is adjusted in CV 3 while deceleration is set in CV 4. Permitted values are 0 (no delay) to 63.

The times set in these CVs work speed dependant. Therefore, the acceleration distance and the brake distance are longer at high speeds. In other words, the faster the locomotive moves, the longer is the distance until it stops.

#### **3.4.2.2. Starting voltage, VMax**

LokSound decoders know 256 speed steps internally. They can be adapted to the characteristic of the locomotive and allocated to the actual available speed steps (14, 28, or 128):

You can adjust the driving characteristics yourself: enter the start voltage in CV 2 and the maximum speed in CV 5. The values of the start and maximum speed are dependent on each other.

Selecting a max speed that is lower than the start speed or higher than the maximum speed could lead to some erratic driving performance.

#### **3.4.2.3. Shunting mode**

The shunting mode reduces the speed to about 50%. Thus, you have smoother control of your locomotive in the lower speed ranges, which is important for shunting.

#### **3.4.2.4. Analogue mode**

The LokSound can also be used on conventional layouts. By default, this option is enabled. If you don't want to use the LokSound on conventional layouts, please disable the analog mode by clearing bit 2 of CV 29. Disabling this mode is useful if you plan to use some automatic braking modes.

#### **3.4.3. Brake sectors**

Brake sectors have the purpose to slow down the locomotive independently from the commands issued by the command station. Frequently, this function serves for stopping a train in front of a red signal. If a LokSound detects a brake command, it will slow down with the programmed deceleration and then stop. After this enforced stop, the locomotive will accelerate again as per the programmed values in CV 3.

Depending on the type of digital system, there are several options on how to influence the decoder so that it stops the train.

#### **3.4.3.1. DC Brake Mode**

In order to activate the DC brake mode you must set bit 3 in CV 27. The decoder will start brake once it moves from a digital sector into a DC sector provided the brake mode is active and the polarity of the track voltage does NOT match the current direction of travel. The locomotive will stop taking into account the programmed deceleration.

#### **3.4.3.3. Lenz® ABC Brake Mode**

LokSound decoder support the ABC braking technique introduced by Lenz®. In order to use this function a group of anti-parallel diodes will be be soldered to one half of the track. The resulting voltage drop generates an asymmetrical DCC signal. LokSound decoders will detect the difference between the left and right half of the signal. If desired, the decoder will be stopped.

Please read the hints within the LokSound manual for further information.

#### **3.3.4. Adjust the sound volume**

The LokSound allows the individual volume control of each sound. Please refer to the following table to see which CV you need to change:

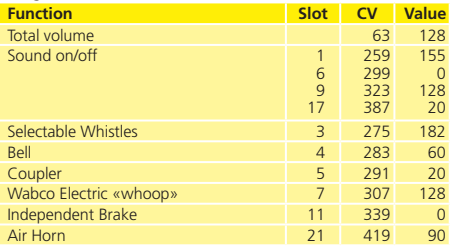

#### Before you change any of the volume control CVs, please make sure that the **CV 31 is set to 16 and CV 32 = 1**!

The master volume control CV 63 controls all sound effects. The resulting sound volume for each individual sound effect therefore is a mixture of the master volume control settings and the individual volume control sliders.

#### 4. Decoder Reset

#### Enter the value 08 in CV 08.

# Appendix

#### 5. Appendix

#### **5.1. Programming Long Addresses**

As described in chapter 3.3.1.2. the long address is split into two CVs. The byte with the higher value of the address is in CV 17. This byte determines the range in which the extended address will be located. For instance, if you enter the value 192 in CV 17 then the extended address may be between 0 and 255. If 193 is written into CV 17 then the extended address will be between 256 and 511. You can continue this up to addresses with values of 9984 and 10239. The possible values are shown in the table on the right.

#### **5.1.1. Write address**

To programme a long address you first of all need to calculate the values for CV 17 and CV 18 and then programme it. Please note that it is not possible to programme addresses via the programming mode "POM".

To programme the long address proceed as follows:

- •First you determine the desired address, for instance 4007.
- •Then you look for the appropriate address range in the table on the right. The value to be entered into CV 17 can be found in the column on the right. In our example, it is 207.

The value for CV 18 is established as follows:

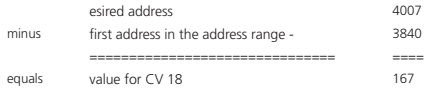

•167 is therefore the value to be entered in CV 18. Thus your decoder is now programmed to address 4007.

#### **5.1.2. Read out addess**

If you wish to read out the address of a locomotive please read the values of CV 17 and CV 18 one after another and proceed then in reverse order:

Let's assume you have read:

 $CV 17 = 196$ :  $CV 18 = 147$ . Look up the corresponding address range in the table below. The first possible address within this range is 1024. Then you have to add the value from CV 18 and you arrive at the locomotive address:

- 1024
- 147
- ====
- = 1171

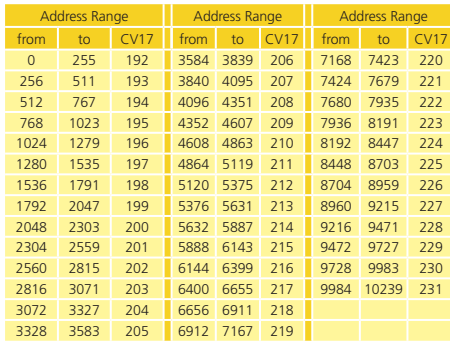

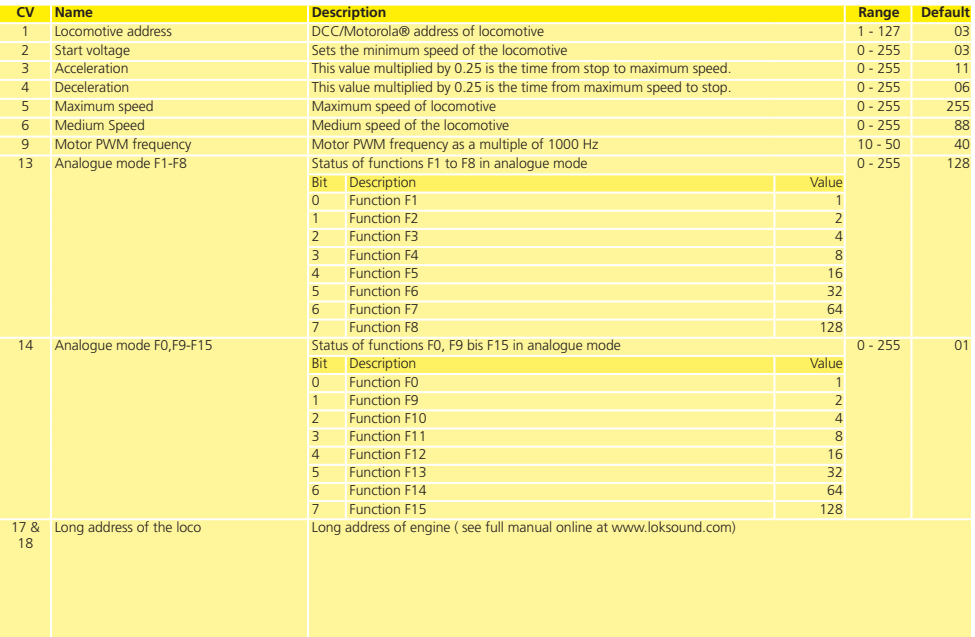

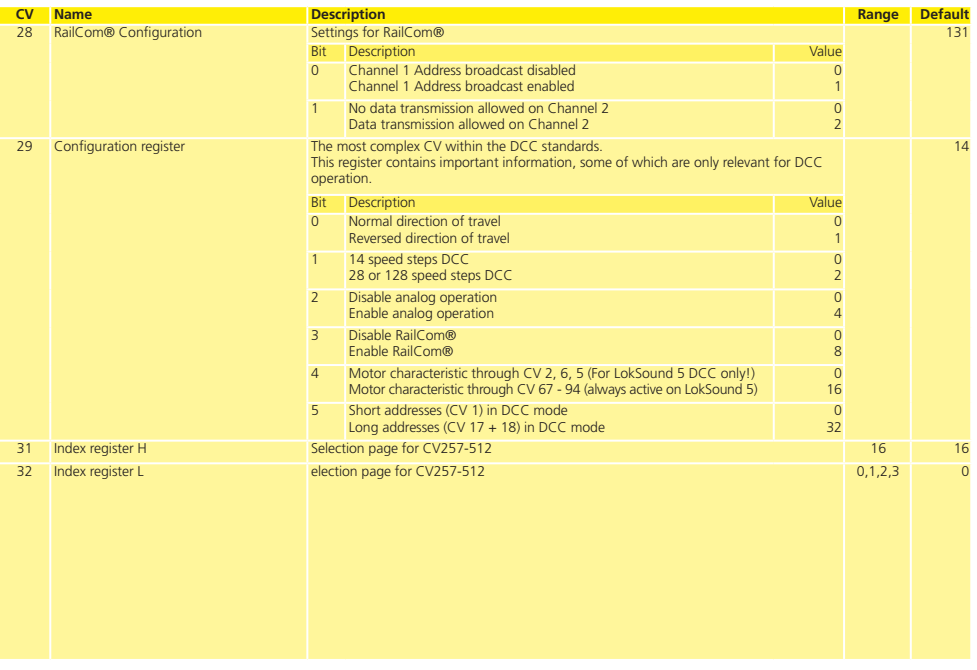

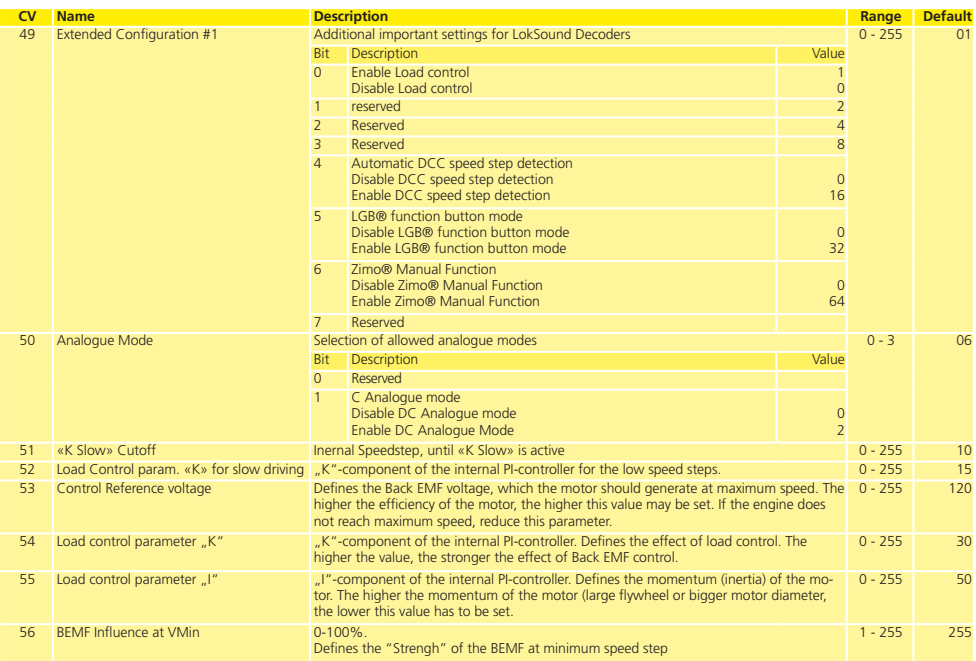

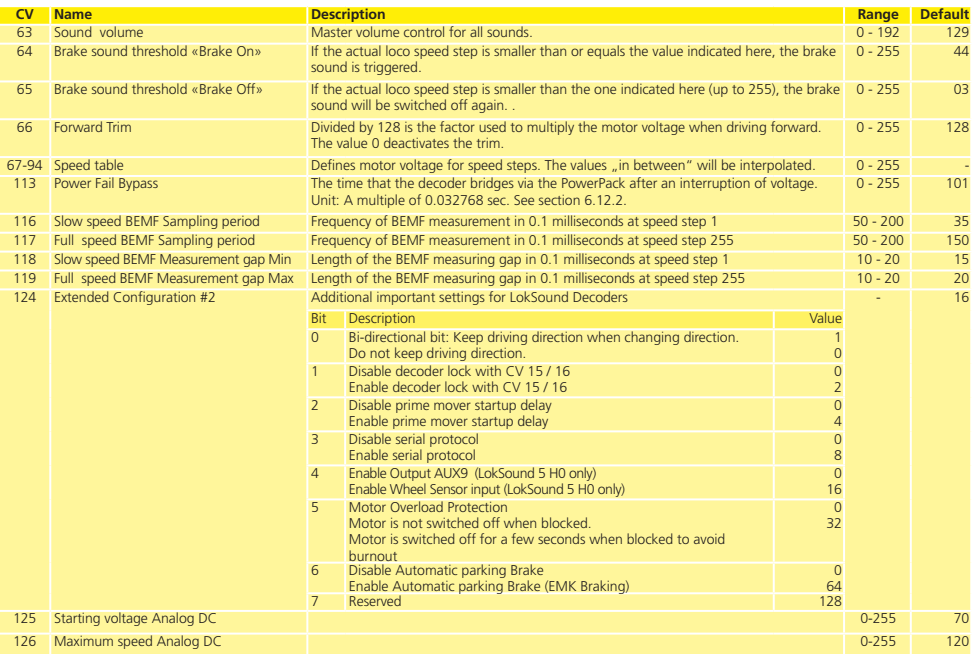

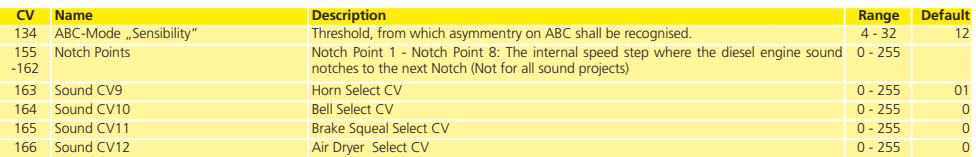

#### 6. Support and Assistance

Your model train dealer or hobby shop is your competent partner for all questions regarding your LokSound decoder. In fact he is your competent partner for all questions around model trains. There are many ways to get in touch with us. For enquiries please use either email or fax (don't forget to provide your own fax-no. or email address) and we will reply within a few days.

The hotline is often very busy and you may encounter delays. Rather send an email or fax and also check our website for more information. You will find many hints under "Support / FAQ" and even feedback from other users that may help you with your particular question.

Of course we will always assist you; please contact us at:

#### **USA & Canada (English support), please contact:**

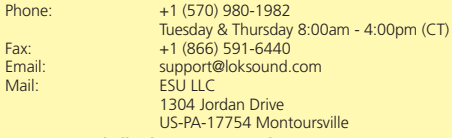

#### **Germany and all other countries, please contact:**

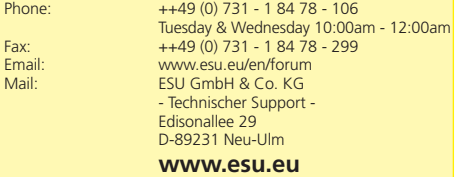

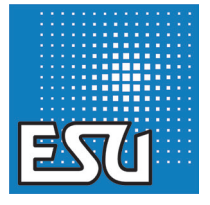

Instruction manual - LokSound 5 - GHB "DD-1"